# **Predstavitev tabličnega računalnika**

Št. dela dokumenta: 405775-BA1

Maj 2006

V tem priročniku so opisane funkcije strojne oprem računalnika.

# **Vsebina**

### **[1](#page-2-0) [Deli](#page-2-1)**

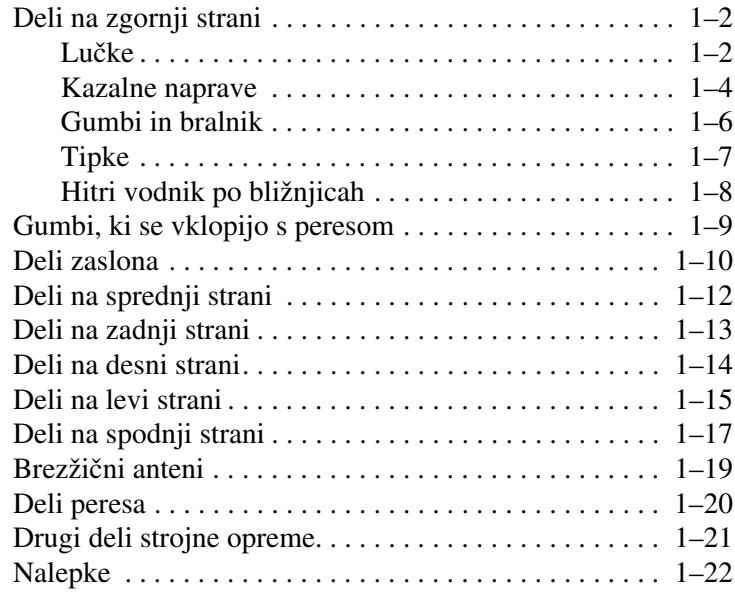

### **[2](#page-24-0) [Tehnični podatki](#page-24-1)**

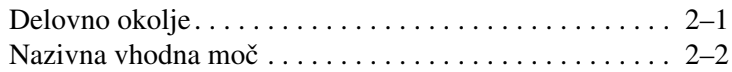

### **[Stvarno kazalo](#page-26-0)**

# **Deli**

**1**

<span id="page-2-1"></span><span id="page-2-0"></span>V tem poglavju so razložene funkcije strojne opreme računalnika.

Seznam strojne opreme, nameščene v računalniku, prikažete tako:

- 1. Izberite **Start > My Computer (Moj računalnik)**.
- 2. V levem podoknu okna s sistemskimi opravili (System Tasks) izberite **View system information (Ogled sistemskih informacij)**.
- 3. Izberite kartico **Hardware (Strojna oprema) > Device Manager (Upravitelj naprava)**.

Z upraviteljem naprav lahko tudi dodate strojno opremo ali spremenite nastavitve naprave.

✎Oprema, ki ste jo dobili z računalnikom, se razlikuje glede na območje in model. Na slikah v tem priročniku so označeni standardni zunanji deli večine modelov računalnikov.

# <span id="page-3-0"></span>**Deli na zgornji strani**

### <span id="page-3-1"></span>**Lučke**

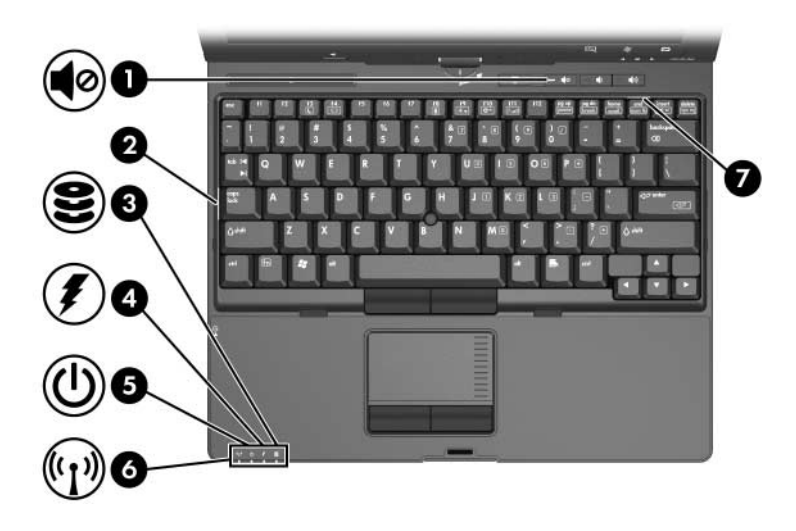

<span id="page-3-4"></span><span id="page-3-3"></span><span id="page-3-2"></span>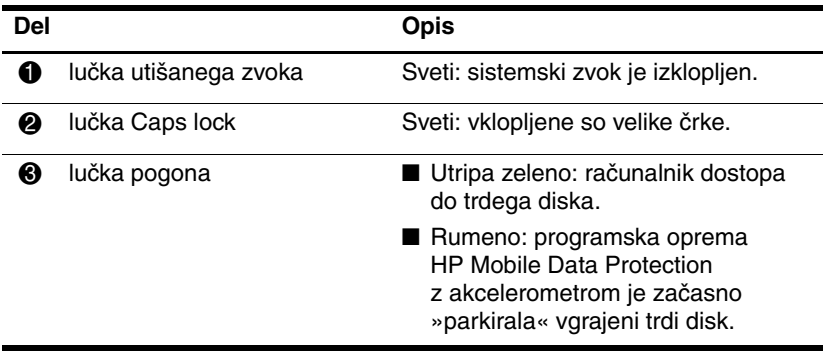

(se nadaljuje)

<span id="page-4-3"></span><span id="page-4-2"></span><span id="page-4-1"></span><span id="page-4-0"></span>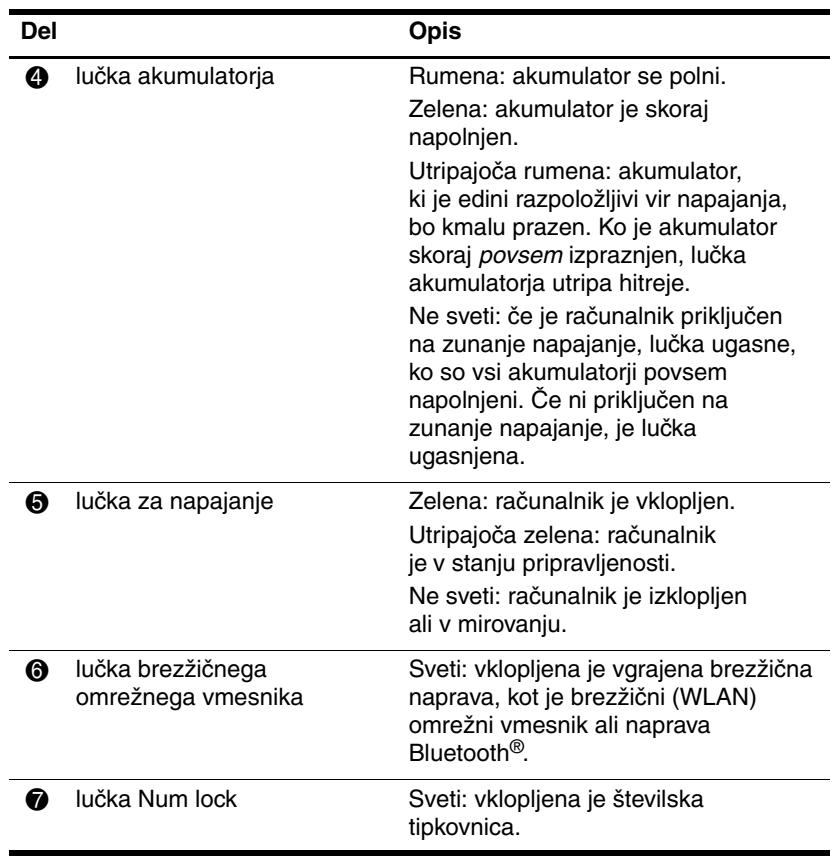

### <span id="page-5-0"></span>**Kazalne naprave**

### **Sledilna ploščica**

Kazalno palico in sledilno ploščico lahko uporabljate izmenično. Kazalne naprave računalnika, ki se razlikujejo glede na model, so prikazane na spodnji sliki.

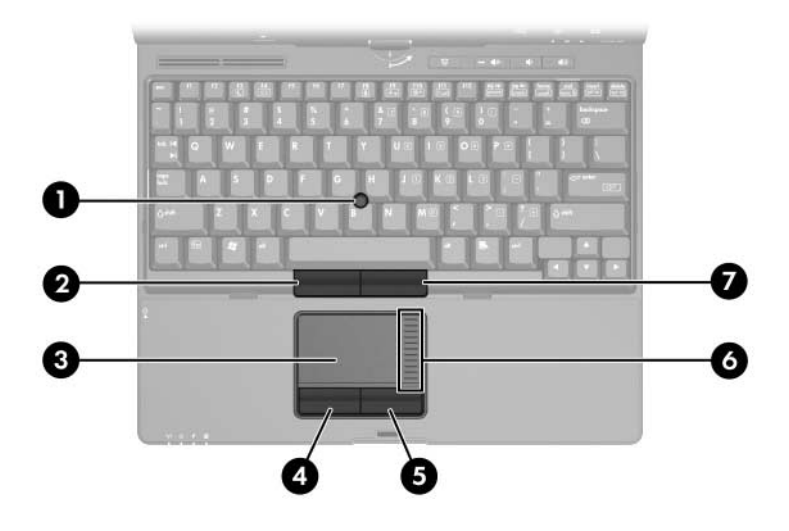

<span id="page-5-3"></span><span id="page-5-2"></span><span id="page-5-1"></span>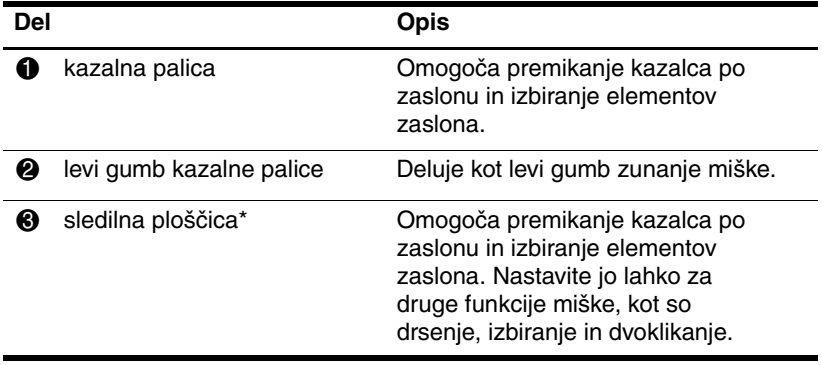

(se nadaljuje)

<span id="page-6-3"></span><span id="page-6-2"></span><span id="page-6-1"></span><span id="page-6-0"></span>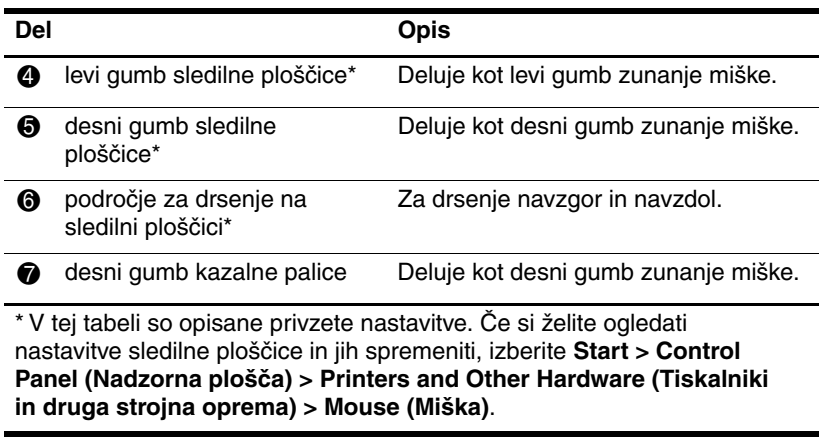

### <span id="page-7-0"></span>**Gumbi in bralnik**

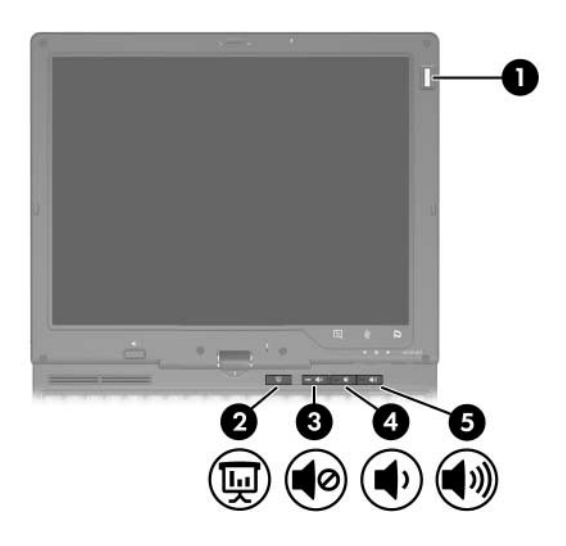

<span id="page-7-5"></span><span id="page-7-4"></span><span id="page-7-3"></span><span id="page-7-2"></span><span id="page-7-1"></span>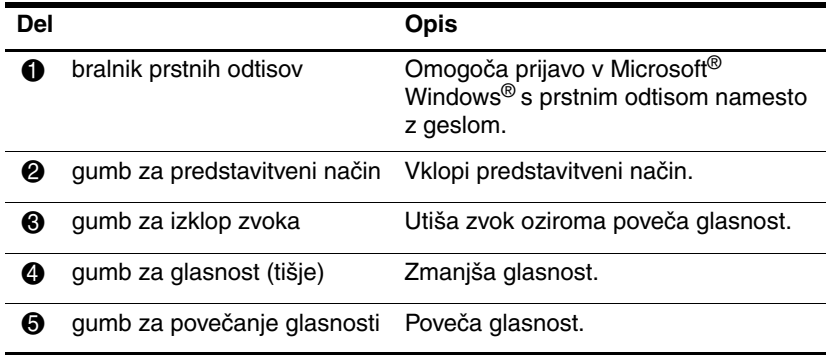

### <span id="page-8-0"></span>**Tipke**

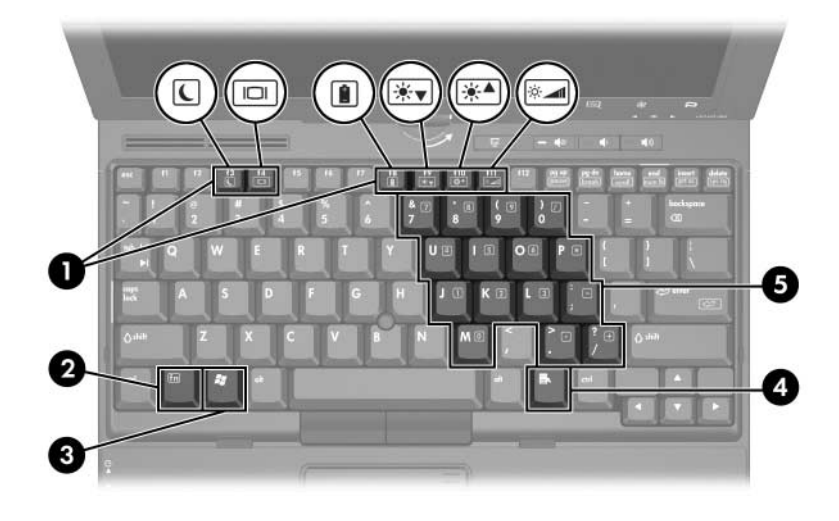

<span id="page-8-6"></span><span id="page-8-5"></span><span id="page-8-4"></span><span id="page-8-3"></span><span id="page-8-2"></span><span id="page-8-1"></span>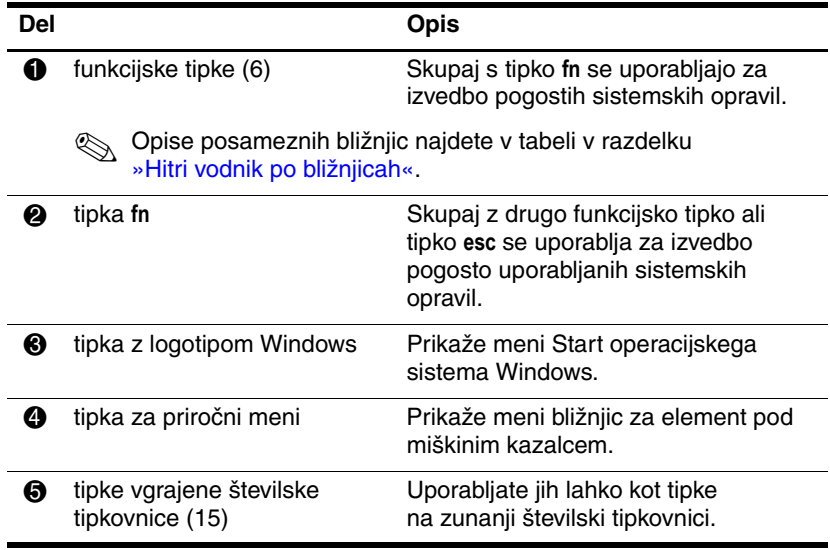

### <span id="page-9-0"></span>**Hitri vodnik po bližnjicah**

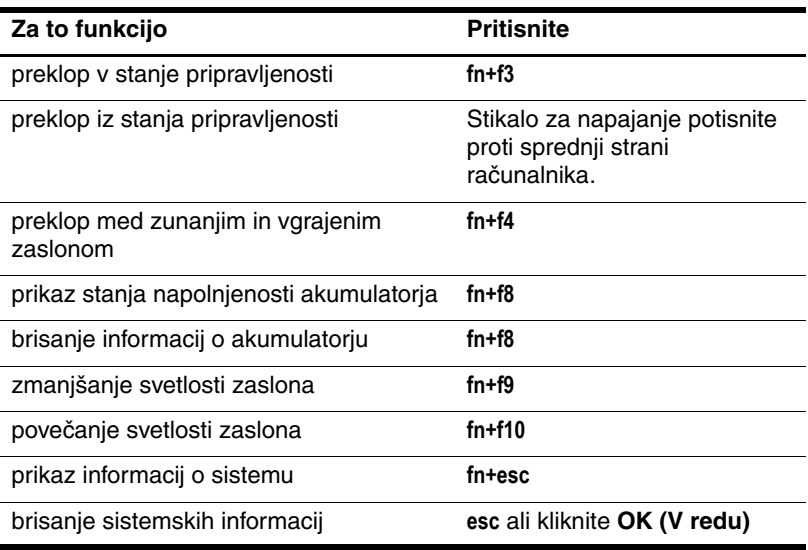

## <span id="page-10-0"></span>**Gumbi, ki se vklopijo s peresom**

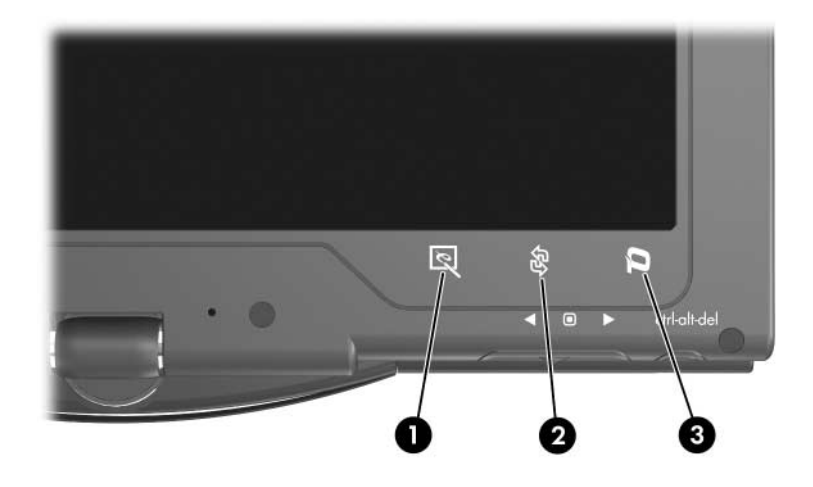

<span id="page-10-3"></span>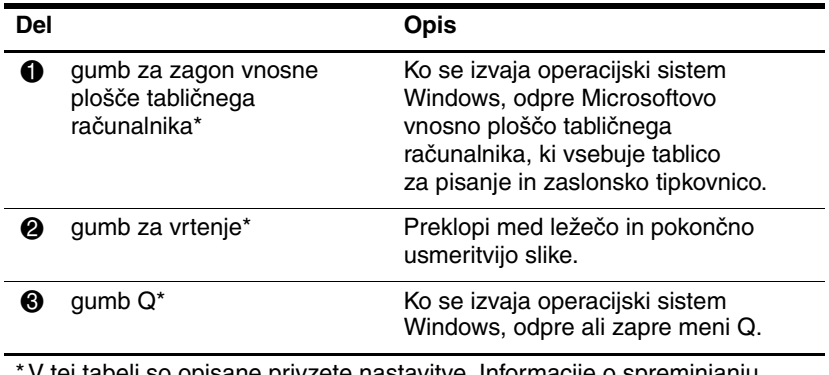

<span id="page-10-2"></span><span id="page-10-1"></span>V tej tabeli so opisane privzete nastavitve. Informacije o spreminjanju načina delovanja gumba za zagon vnosne plošče, gumba za vrtenje in gumba Q, s peresom pritisnite **gumb Q in** kliknite **Tablet PC Settings (Nastavitve tabličnega računalnika)**.

# <span id="page-11-0"></span>**Deli zaslona**

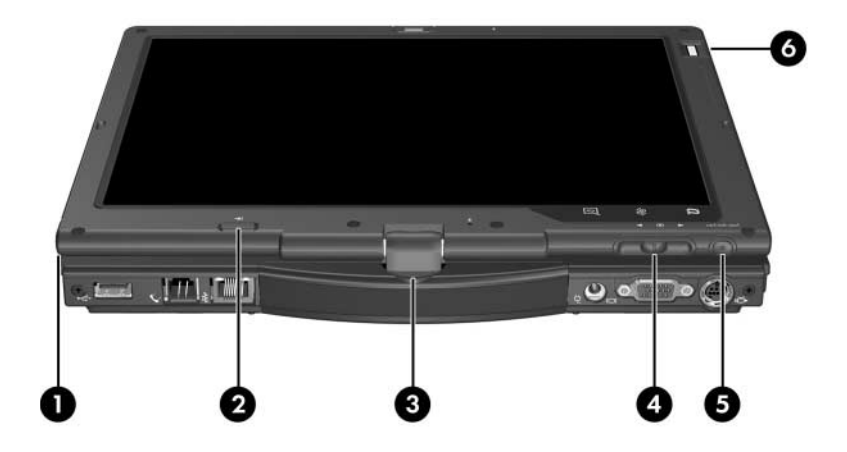

<span id="page-11-4"></span><span id="page-11-3"></span><span id="page-11-2"></span><span id="page-11-1"></span>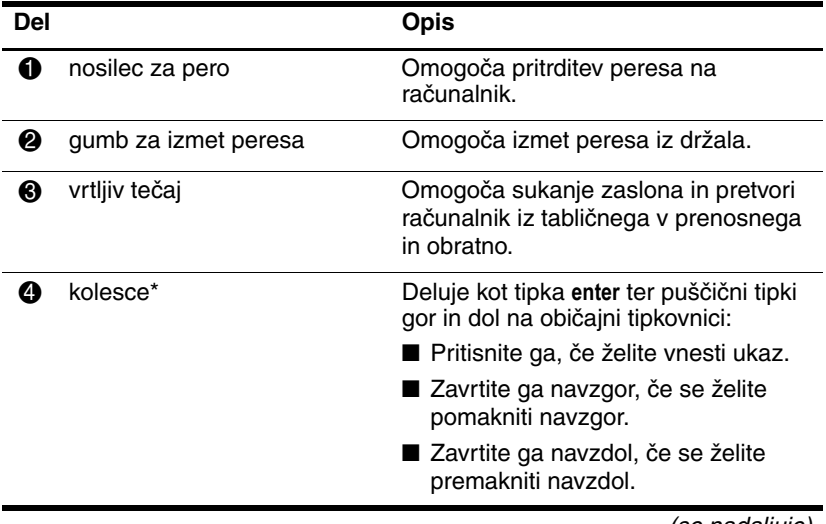

(se nadaljuje)

<span id="page-12-0"></span>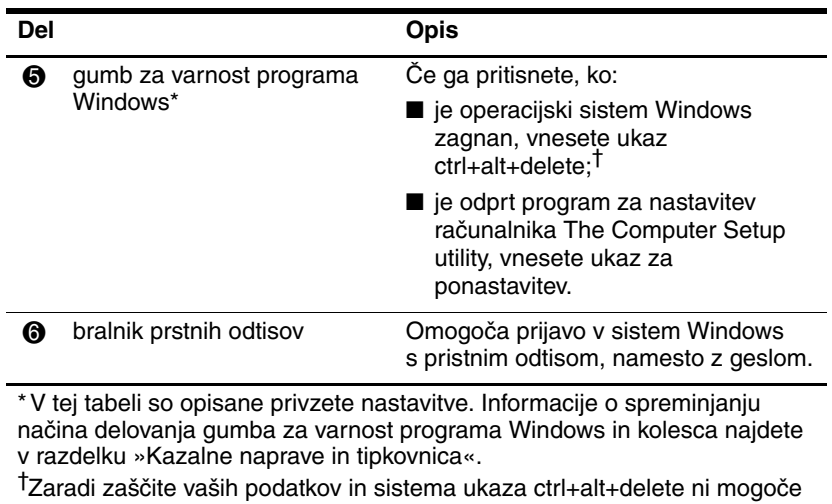

vnesti s tipkami **ctrl**, **alt** in **del** na zaslonski tipkovnici.

# <span id="page-13-0"></span>**Deli na sprednji strani**

<span id="page-13-3"></span><span id="page-13-2"></span><span id="page-13-1"></span>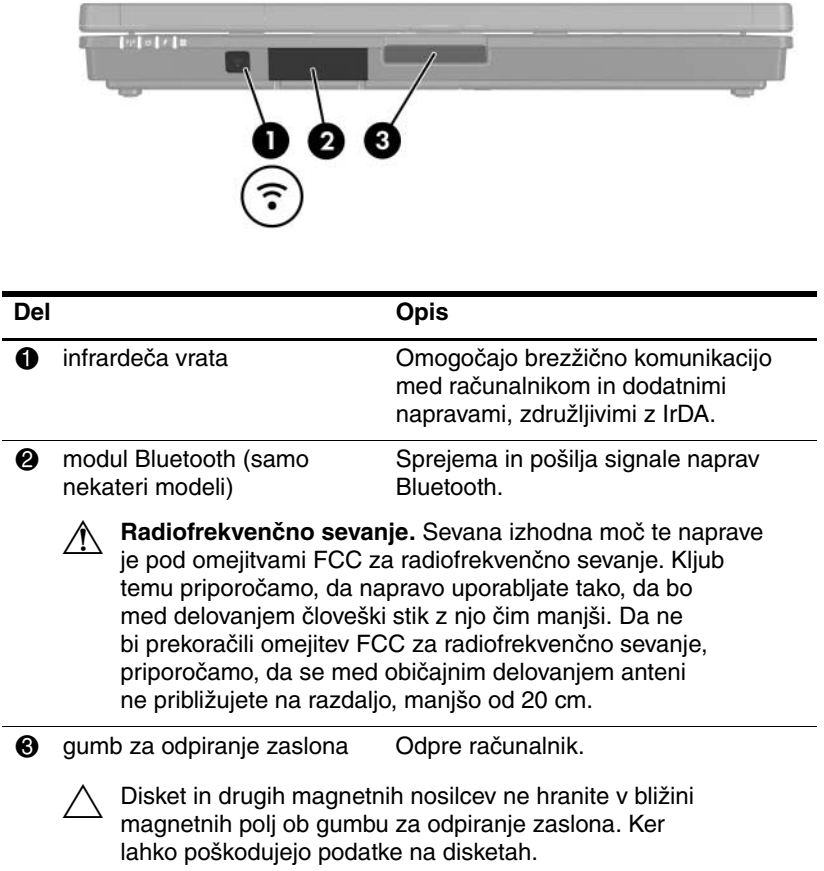

# <span id="page-14-0"></span>**Deli na zadnji strani**

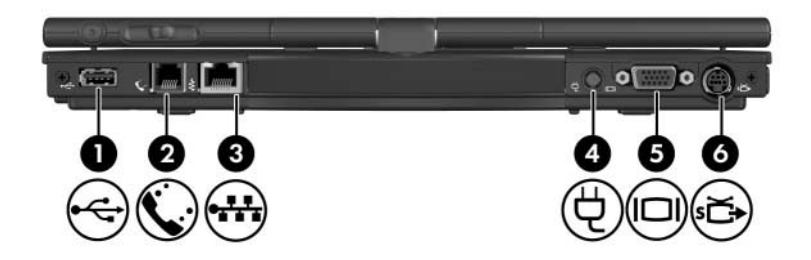

<span id="page-14-7"></span><span id="page-14-6"></span><span id="page-14-5"></span><span id="page-14-4"></span><span id="page-14-3"></span><span id="page-14-2"></span><span id="page-14-1"></span>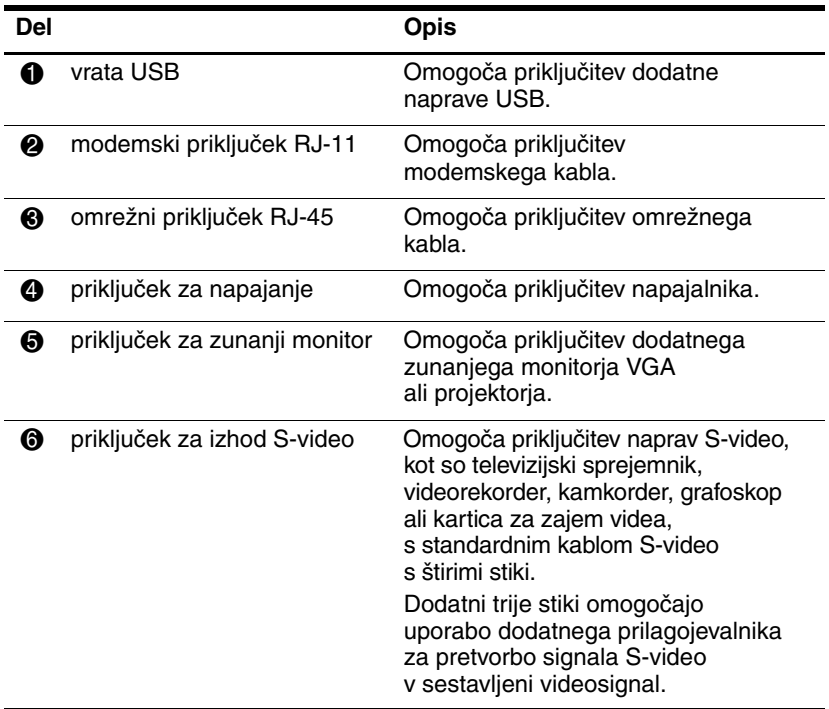

# <span id="page-15-0"></span>**Deli na desni strani**

<span id="page-15-9"></span><span id="page-15-8"></span><span id="page-15-7"></span><span id="page-15-6"></span><span id="page-15-5"></span><span id="page-15-4"></span><span id="page-15-3"></span><span id="page-15-2"></span><span id="page-15-1"></span>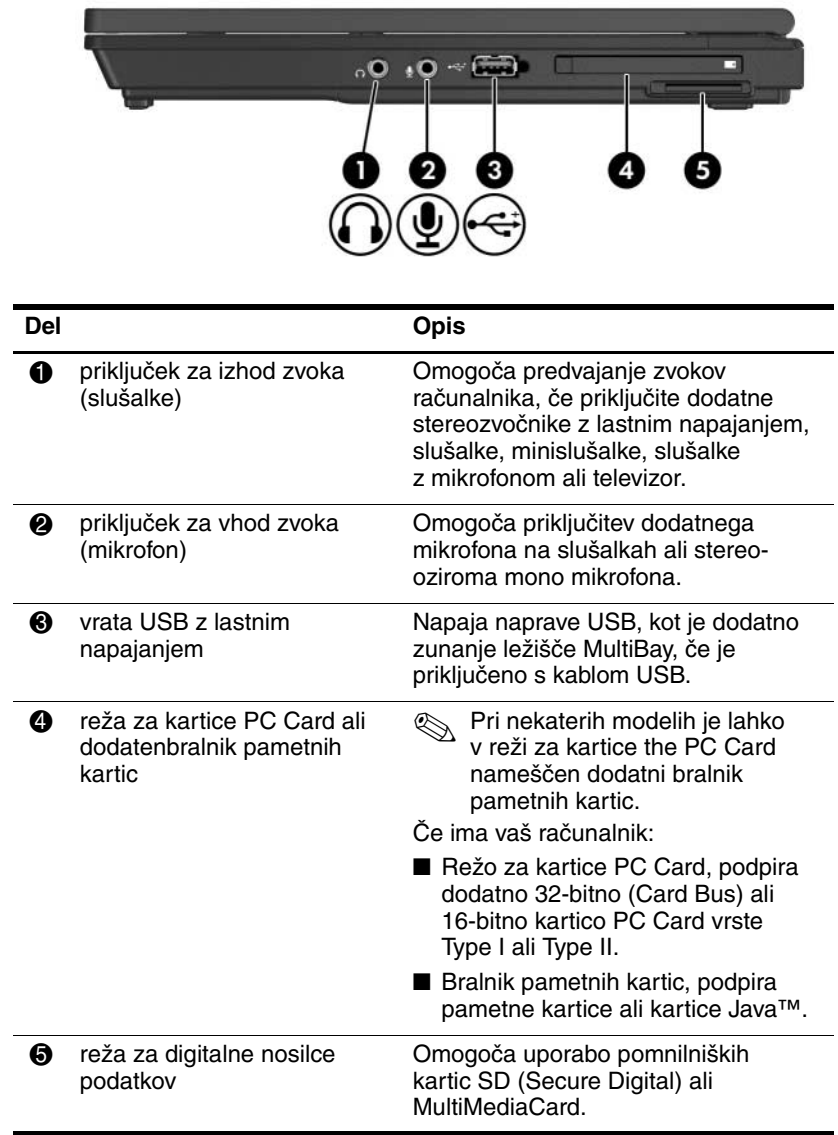

# <span id="page-16-0"></span>**Deli na levi strani**

<span id="page-16-4"></span><span id="page-16-3"></span><span id="page-16-2"></span><span id="page-16-1"></span>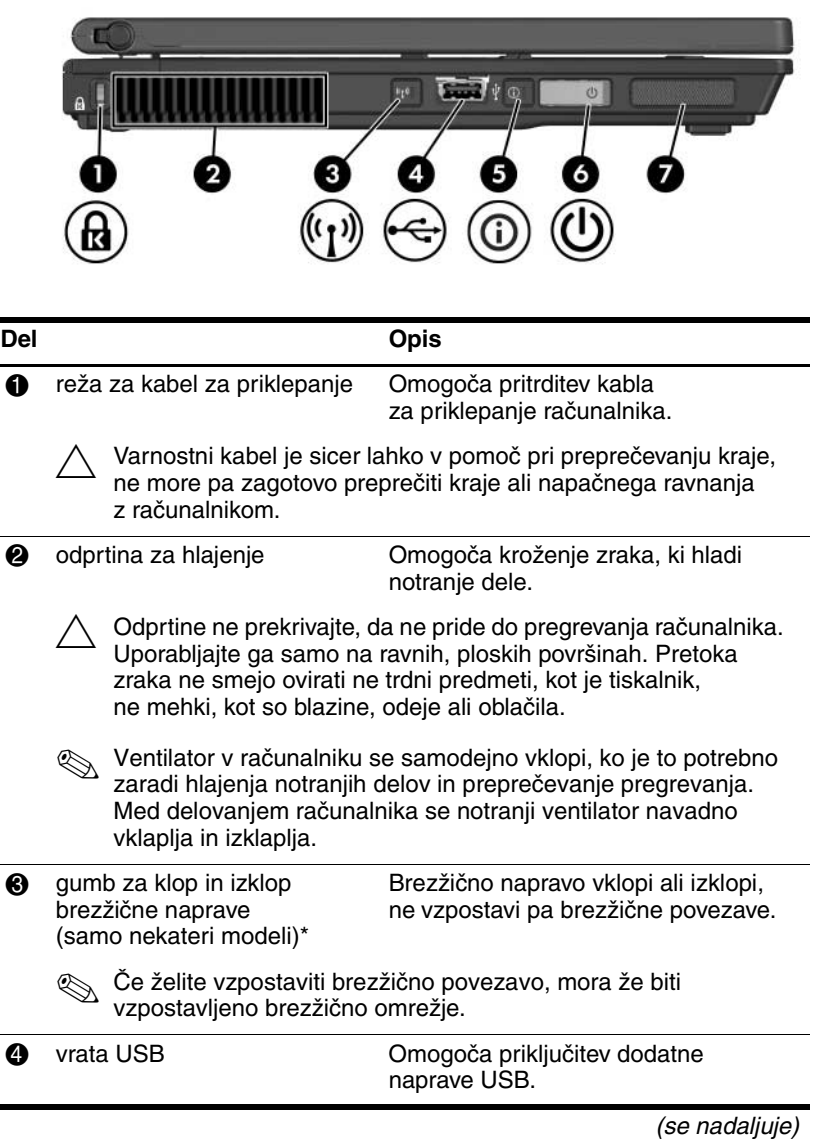

<span id="page-17-3"></span><span id="page-17-2"></span><span id="page-17-0"></span>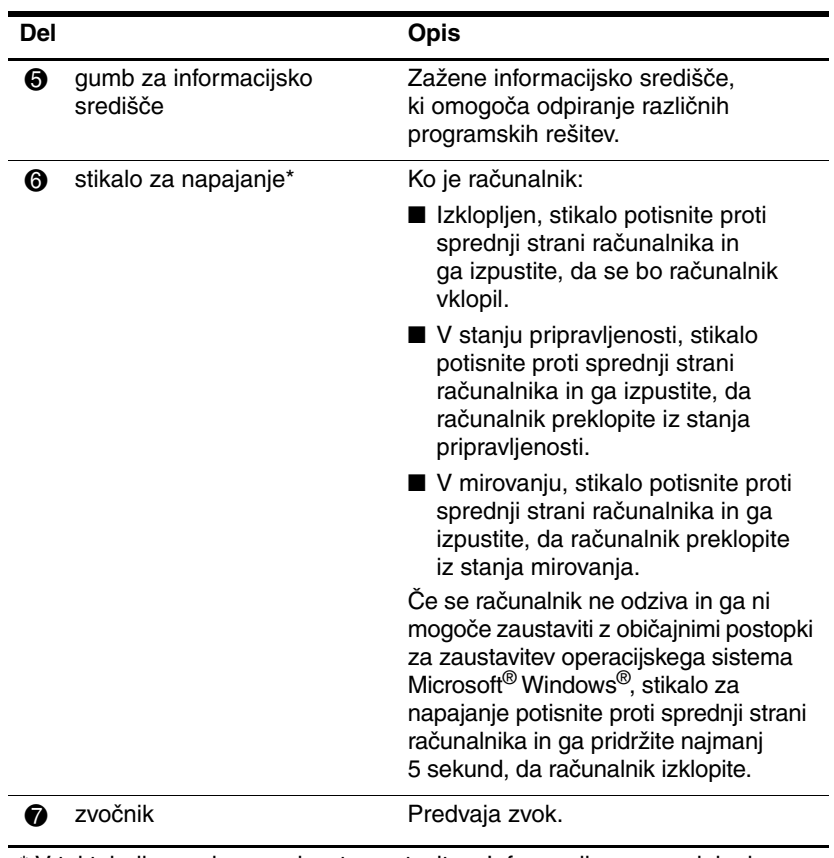

<span id="page-17-4"></span><span id="page-17-1"></span>\* V tej tabeli so opisane privzete nastavitve. Informacije o spreminjanju nastavitev funkcij za napajanja najdete v uporabniških priročnikih v centru za pomoč in podporo.

# <span id="page-18-0"></span>**Deli na spodnji strani**

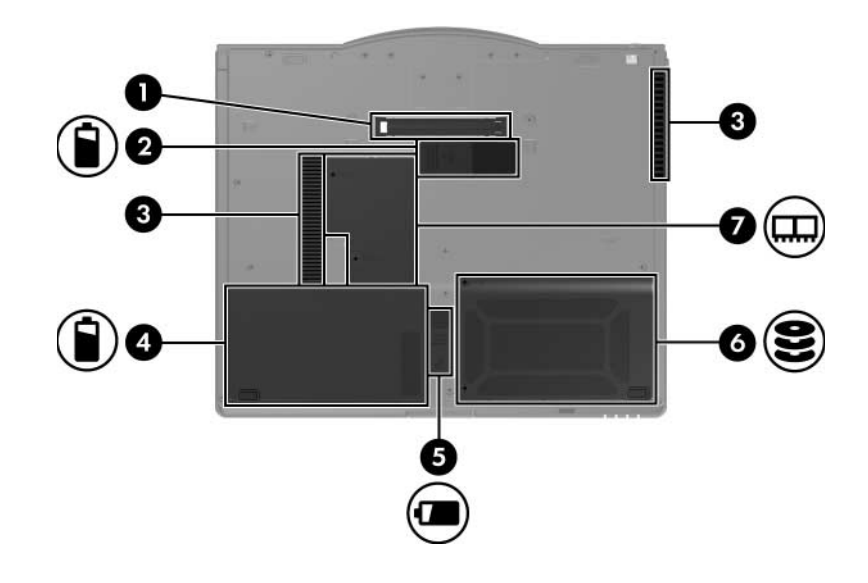

<span id="page-18-2"></span><span id="page-18-1"></span>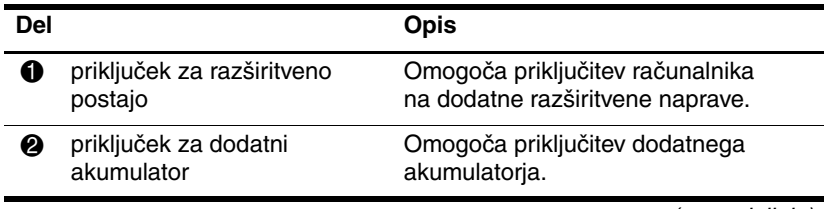

(se nadaljuje)

<span id="page-19-5"></span><span id="page-19-4"></span><span id="page-19-3"></span><span id="page-19-2"></span><span id="page-19-1"></span><span id="page-19-0"></span>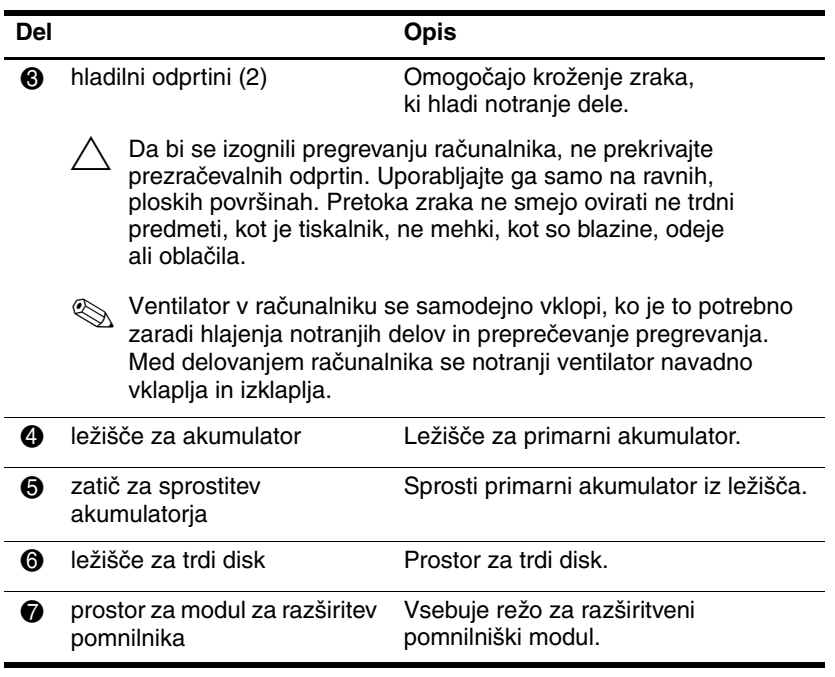

### <span id="page-20-0"></span>**Brezžični anteni**

Nekateri modeli računalnikov imajo dve brezžični anteni, ki pošiljata in sprejemata signale brezžičnih naprav. Nista vidni na zunanjosti računalnika.

Informacije o zakonskih obvestilih za brezžične naprave, ki veljajo za vaše območje, glejte *zakonska, varnostna in okoljska obvestila* v centru za pomoč in podporo.

<span id="page-20-1"></span>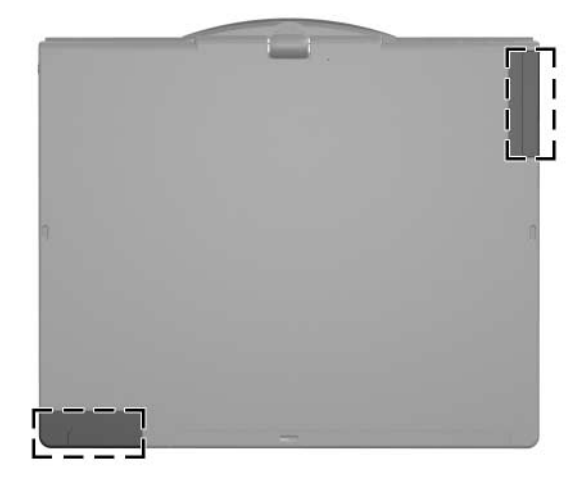

✎Za optimalen prenos poskrbite, da bo področje neposredno okoli anten vedno prosto.

# <span id="page-21-0"></span>**Deli peresa**

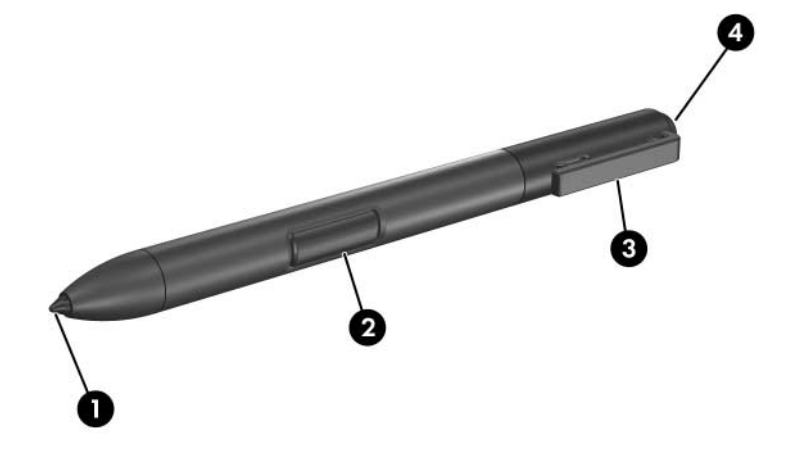

<span id="page-21-2"></span><span id="page-21-1"></span>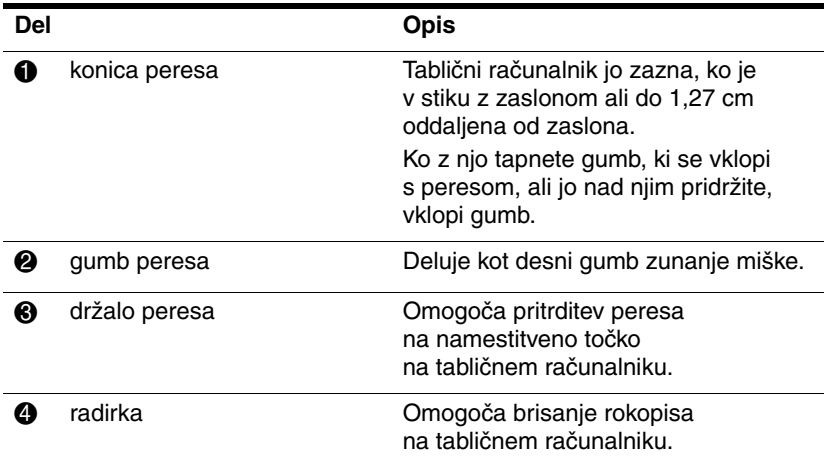

### <span id="page-22-0"></span>**Drugi deli strojne opreme**

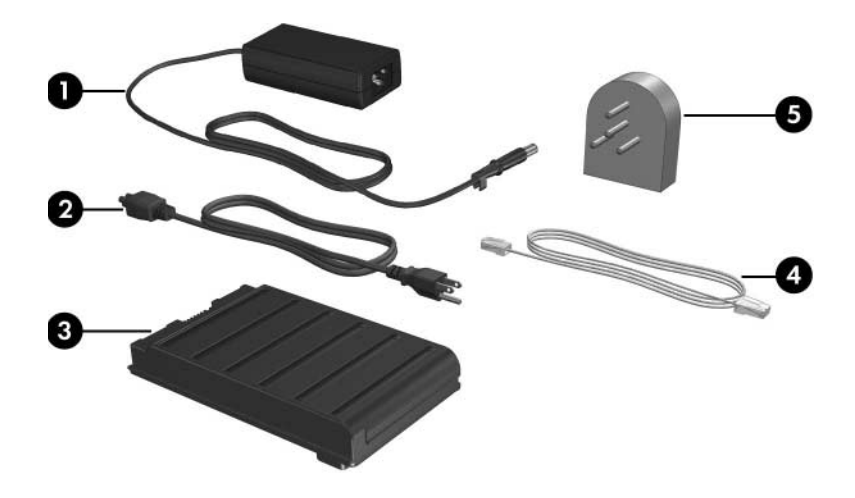

<span id="page-22-1"></span>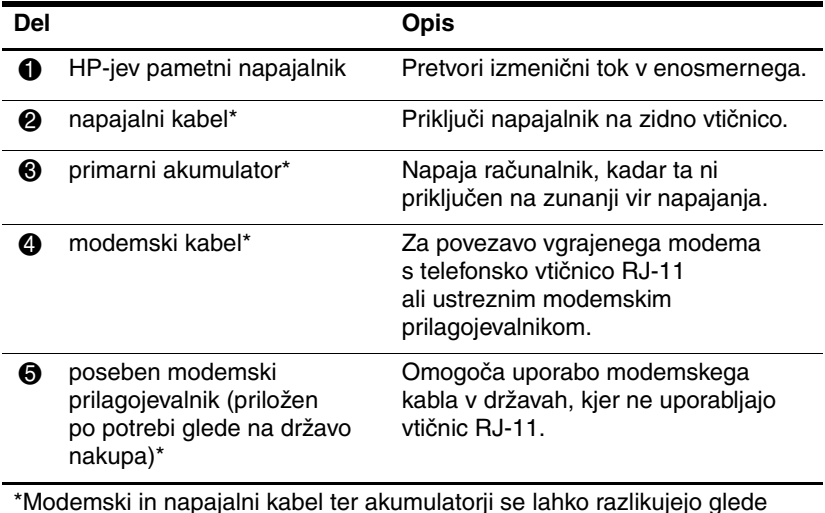

<span id="page-22-2"></span>\*Modemski in napajalni kabel ter akumulatorji se lahko razlikujejo glede na državo, kjer ste kupili prenosni računalnik. Akumulatorji se razlikujejo glede na model računalnika.

### <span id="page-23-1"></span><span id="page-23-0"></span>**Nalepke**

Na nalepkah na računalniku so informacije, ki jih boste morda potrebovali pri odpravljanju sistemskih težav ali pri uporabi računalnika v drugih državah.

- Servisna oznaka na njej je blagovna znamka izdelka in ime serije, serijska številka (s/n) in številka izdelka (p/n). Te podatke pripravite, ko kličete podporo za stranke. Nalepka s servisno oznako je pritrjena na dnu računalnika. Podatke na servisni oznaki najdete tudi v centru za pomoč in podporo.
- Microsoftovo potrdilo o pristnosti (Certificate of Authenticity) – na njem je ključ izdelka Microsoft® Windows®. Te podatke boste morda potrebovali za posodobitev operacijskega sistema ali odpravljanje težav. Potrdilo o pristnosti je na spodnji strani računalnika.
- Nalepka z upravnimi obvestili na njej so upravne informacije za računalnik. Pritrjena je na spodnji strani računalnika.
- Nalepka s podatki o modemu na njej so upravne informacije za modem in seznam oznak, ki jih zahtevajo predpisi nekaterih držav, v katerih je odobrena uporaba modema. Te podatke utegnete rabiti pri uporabi računalnika v drugih državah. Nalepka z odobritvami modema je na spodnji strani računalnika.
- Nalepke z dovoljenji za brezžične naprave s podatki o dodatnih brezžičnih napravah in odobritvami držav, ki dovoljujejo njihovo uporabo. Dodatna naprava je lahko vmesnik za brezžično krajevno omrežje ali naprava Bluetooth<sup>®</sup>. Če so v računalnik vgrajene take naprave, bo na njem ustrezna nalepka z dovoljenji. Te podatke utegnete rabiti pri uporabi računalnika v drugih državah. Nalepke z odobritvami uporabe brezžičnih naprav so na spodnji strani računalnika.

**2**

# **Tehnični podatki**

<span id="page-24-3"></span><span id="page-24-1"></span><span id="page-24-0"></span>V nadaljevanju so informacije o zahtevah za delovno okolje računalnika in tehnični podatki napajalnega sistema.

### <span id="page-24-2"></span>**Delovno okolje**

Informacije v tem poglavju vam utegnejo priti prav, če nameravate računalnik uporabljati v okolju s skrajnimi temperaturnimi in drugačnimi razmerami.

<span id="page-24-6"></span><span id="page-24-5"></span><span id="page-24-4"></span>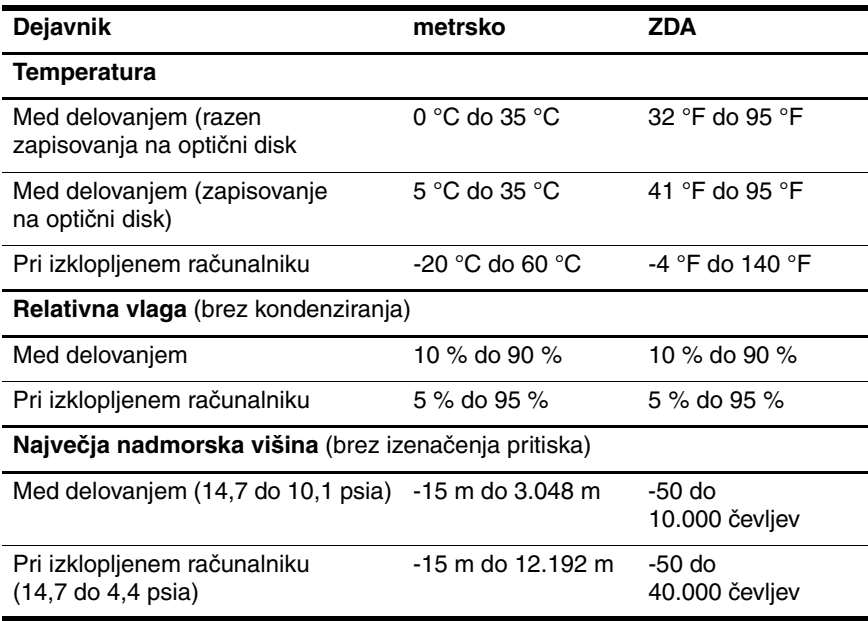

### <span id="page-25-0"></span>**Nazivna vhodna moč**

<span id="page-25-2"></span><span id="page-25-1"></span>Informacije v tem poglavju vam lahko pridejo prav, če nameravate računalnik uporabljati v drugih državah.

Računalnik uporablja enosmerno napajanje bodisi iz izmeničnega bodisi iz enosmernega vira. Računalnik lahko sicer napajate iz samostojnega vira enosmerne napetosti, vendar priporočamo, da uporabite zgolj napajalnik in napajalni kabel, ki ga dobavi in odobri HP.

Računalnik lahko napajate iz enosmernega vira s takšnimi nazivnimi vrednostmi:

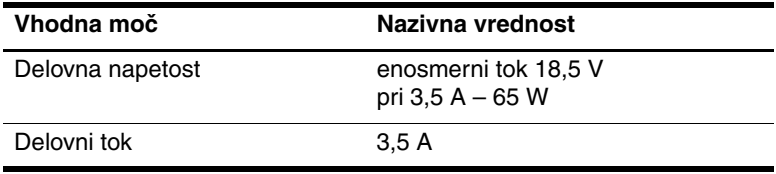

Ta izdelek je načrtovan za energetske sisteme IT na Norveškem, pri katerih medfazna napetost ne presega 240 V rms.

# **Stvarno kazalo**

### <span id="page-26-0"></span>**A**

akumulator ležišče akumulatorja [1–18](#page-19-0) priključek za dodatni akumulator [1–17](#page-18-1) akumulator, lučka [1–3](#page-4-0) akumulator, priključek [1–17](#page-18-1)

#### **B**

Bluetooth, modul [1–12](#page-13-1) bralnik pametnih kartic [1–14](#page-15-1) bralnik prstnih odtisov [1–6](#page-7-1) brezžične antene [1–19](#page-20-1)

### **C**

Caps Lock, lučka [1–2](#page-3-2)

#### **D**

delovno okolje, podatki [2–1](#page-24-3) desni gumb kazalne palice [1–5](#page-6-0) desni gumb sledilne ploščice [1–5](#page-6-1) dodatni akumulator [1–17](#page-18-1)

#### **F**

funkcijske tipke [1–7](#page-8-1)

#### **G**

glasnost gumbi [1–6](#page-7-2) lučka utišanega zvoka [1–2](#page-3-3) gumb  $Q$  [1–9](#page-10-1) gumb brezžične naprave [1–15](#page-16-1) gumb za informacijsko središče [1–16](#page-17-0) gumb za odpiranje zaslona [1–12](#page-13-2) gumb za predstavitveni način [1–6](#page-7-3) gumb za utišanje zvoka [1–6](#page-7-4) gumb za vrtenje [1–9](#page-10-2) gumb za zagon vnosne plošče tabličnega računalnika [1–9](#page-10-3) gumbi Q [1–9](#page-10-1) brezžično [1–15](#page-16-1) glasnost [1–6](#page-7-5) informacijsko središče [1–16](#page-17-0) izmet peresa [1–10](#page-11-1) kazalna palica, desno [1–5](#page-6-0) kazalna palica, levo [1–4](#page-5-1) predstavitveni način [1–6](#page-7-3)

sledilna ploščica, desno [1–5](#page-6-1) sledilna ploščica, levo [1–5](#page-6-2) varnost programa Windows [1–11](#page-12-0) vrtenje [1–9](#page-10-2) zagon vnosne plošče tabličnega računalnika [1–9](#page-10-3) gumbi kazalne palice [1–4](#page-5-1) gumbi sledilne ploščice [1–5](#page-6-2) gumbi, ki se vklopijo s peresom meni Q [1–9](#page-10-1) vrtenje [1–9](#page-10-2) zagon vnosne plošče tabličnega računalnika [1–9](#page-10-3)

### **H**

HP-jev pametni napajalnik [1–21](#page-22-1)

### **I**

infrardeča vrata [1–12](#page-13-3)

#### **K**

kartica MultiMediaCard [1–14](#page-15-2) kartice Java [1–14](#page-15-3) kolesce mesto [1–10](#page-11-2)

### **L**

levi gumb kazalne palice [1–4](#page-5-1) levi gumb sledilne ploščice [1–5](#page-6-2) ležišče za akumulator, primarno [1–18](#page-19-1)

ležišče za trdi disk [1–18](#page-19-2) lučka brezžičnega omrežnega vmesnika [1–3](#page-4-1) lučka num lock [1–3](#page-4-2) lučka pogona [1–2](#page-3-4) lučka za napajanje [1–3](#page-4-3) lučke akumulator [1–3](#page-4-0) brezžično [1–3](#page-4-1) Caps Lock [1–2](#page-3-2) izklop zvoka [1–2](#page-3-3) napajanje [1–3](#page-4-3) num lock [1–3](#page-4-2) pogon [1–2](#page-3-4)

#### **M**

mesto kazalne palice [1–4](#page-5-2) mirovanje, preklop [1–16](#page-17-1) modemski priključek [1–13](#page-14-1) modemski priključek RJ-11 [1–13](#page-14-1)

#### **N**

nadmorska višina, podatki za [2–1](#page-24-4) nalepke [1–22](#page-23-1) napajalnik [1–13](#page-14-2) napajanje, lučka za [1–3](#page-4-3) nazivna vhodna moč [2–2](#page-25-1)

### **O**

območje za drsenje na sledilni ploščici [1–5](#page-6-3) odprtine za hlajenje [1–15](#page-16-2), [1–18](#page-19-3) omrežni priključek [1–13](#page-14-3) omrežni priključek RJ-45 [1–13](#page-14-3)

#### **P**

pametne kartice [1–14](#page-15-4) pero deli [1–20](#page-21-1) gumb za izmet [1–10](#page-11-1) pero, nosilec za [1–10](#page-11-3) pomnilniški modul prostor za razširitev [1–18](#page-19-4) poseben modemski prilagojevalnik [1–21](#page-22-2) potovanje z računalnikom, okoljske zahteve [2–2](#page-25-2) priključek za dodatni akumulator [1–17](#page-18-1) priključek za izhod S-video [1–13](#page-14-4) priključek za izhod zvoka (slušalke) [1–14](#page-15-5) priključek za mikrofon [1–14](#page-15-6) priključek za napajanje [1–13](#page-14-5) priključek za razširitveno napravo [1–17](#page-18-2) priključek za slušalke [1–14](#page-15-5) priključek za vhod zvoka (mikrofon) [1–14](#page-15-6) priključki dodatni akumulator [1–17](#page-18-1) napajanje [1–13](#page-14-5) razširitvena naprava [1–17](#page-18-2) priporočeno delovno okolje [2–1](#page-24-3) prostor za razširitveni pomnilniški modul [1–18](#page-19-4)

#### **R**

radirka [1–20](#page-21-2) reža za digitalne nosilce podatkov [1–14](#page-15-7) reža za kartice PC [1–14](#page-15-8) reže bralnik pametnih kartic [1–14](#page-15-1) digitalne predstavnosti [1–14](#page-15-7) kartica PC Card [1–14](#page-15-8)

### **S**

sledilna ploščica, območje [1–4](#page-5-3) stanje pripravljenosti, preklop [1–16](#page-17-2) stikalo za napajanje [1–16](#page-17-3)

### **T**

tehnični podatki delovno okolje [2–1](#page-24-3) nazivna vhodna moč [2–2](#page-25-1) temperaturne zahteve [2–1](#page-24-5) tipka z logotipom Windows [1–7](#page-8-2) tipka za priročni meni [1–7](#page-8-3) tipka **fn** [1–7](#page-8-4) tipke Windows, logotip [1–7](#page-8-2) **fn** [1–7](#page-8-4) funkcije [1–7](#page-8-1) tipkovnica [1–7](#page-8-5) za priročni meni za Windows [1–7](#page-8-3)

### **U**

USB, vrata z lastnim napajanjem [1–14](#page-15-9)

#### **V**

varnost, reža za kabel za priklepanje [1–15](#page-16-3) vgrajena številska tipkovnica [1–7](#page-8-6) vlaga, podatki za [2–1](#page-24-6) vrata USB [1–13](#page-14-6), [1–15](#page-16-4) vrata za zunanji monitor [1–13](#page-14-7) vrtljiv tečaj [1–10](#page-11-4) vtičnice izhod zvoka (slušalke) [1–14](#page-15-5) priključek za vhod zvoka (mikrofon) [1–14](#page-15-6) RJ-11, modemski priključek [1–13](#page-14-1) RJ-45, omrežni priključek [1–13](#page-14-3) S-Video, izhod [1–13](#page-14-4)

#### **W**

Windows, gumb za varnost, položaj [1–11](#page-12-0)

#### **Z**

zatič za sprostitev akumulatorja [1–18](#page-19-5) zvočnik [1–16](#page-17-4)

© Copyright 2006 Hewlett-Packard Development Company, L.P.

Microsoft in Windows sta zaščiteni blagovni znamke družbe Microsoft Corporation v ZDA. Bluetooth je blagovna znamka njenega lastnika, ki jo na podlagi licence uporablja družba Hewlett-Packard Company. Logotip SD je blagovna znamka svojega lastnika. Java je blagovna znamka družbe Sun Microsystems, Inc.

Informacije v tem priročniku se lahko spremenijo brez poprejšnjega obvestila. Edina jamstva za HP-jeve izdelke in storitve so navedene v izrecnih garancijskih izjavah, priloženih tem izdelkom in storitvam. Noben del tega dokumenta se ne sme razlagati kot dodatno jamstvo. HP ni odgovoren za tehnične ali uredniške napake ali pomanjkljivosti v tem dokumentu.

Predstavitev tabličnega računalnika Prva izdaja: maj 2006 Št. dela dokumenta: 405775-BA1